Oracle® Hospitality Hotel Property Interface IFC8 Suite8 - Configuring Door Locking Interface

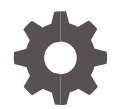

Release 8.15.0.0 F58405-01 June 2022

**ORACLE** 

Oracle Hospitality Hotel Property Interface IFC8 Suite8 - Configuring Door Locking Interface Release Suite8.9.2.3

Copyright ©, 2022, Oracle and/or its affiliates. All rights reserved.

This software and related documentation are provided under a license agreement containing restrictions on use and disclosure and are protected by intellectual property laws. Except as expressly permitted in your license agreement or allowed by law, you may not use, copy, reproduce, translate, broadcast, modify, license, transmit, distribute, exhibit, perform, publish, or display any part, in any form, or by any means. Reverse engineering, disassembly, or de-compilation of this software, unless required by law for interoperability, is prohibited.

The information contained herein is subject to change without notice and is not warranted to be error-free. If you find any errors, please report them to us in writing.

If this software or related documentation is delivered to the U.S. Government or anyone licensing it on behalf of the U.S. Government, then the following notice is applicable:

U.S. GOVERNMENT END USERS: Oracle programs, including any operating system, integrated software, any programs installed on the hardware, and/or documentation, delivered to U.S. Government end users are "commercial computer software" pursuant to the applicable Federal Acquisition Regulation and agency-specific supplemental regulations. As such, use, duplication, disclosure, modification, and adaptation of the programs, including any operating system, integrated software, any programs installed on the hardware, and/or documentation, shall be subject to license terms and license restrictions applicable to the programs. No other rights are granted to the U.S. Government.

This software or hardware is developed for general use in a variety of information management applications. It is not developed or intended for use in any inherently dangerous applications, including applications that may create a risk of personal injury. If you use this software or hardware in dangerous applications, then you shall be responsible to take all appropriate fail-safe, backup, redundancy, and other measures to ensure its safe use. Oracle Corporation and its affiliates disclaim any liability for any damages caused by use of this software or hardware in dangerous applications.

Oracle and Java are registered trademarks of Oracle and/or its affiliates. Other names may be trademarks of their respective owners.

Intel and Intel Xeon are trademarks or registered trademarks of Intel Corporation. All SPARC trademarks are used under license and are trademarks or registered trademarks of SPARC International, Inc. AMD, Opteron, the AMD logo, and the AMD Opteron logo are trademarks or registered trademarks of Advanced Micro Devices. UNIX is a registered trademark of The Open Group.

This software or hardware and documentation may provide access to or information about content, products, and services from third parties. Oracle Corporation and its affiliates are not responsible for and expressly disclaim all warranties of any kind with respect to third-party content, products, and services unless otherwise set forth in an applicable agreement between you and Oracle. Oracle Corporation and its affiliates will not be responsible for any loss, costs, or damages incurred due to your access to or use of third-party content, products, or services, except as set forth in an applicable agreement between you and Oracle.

## **Contents**

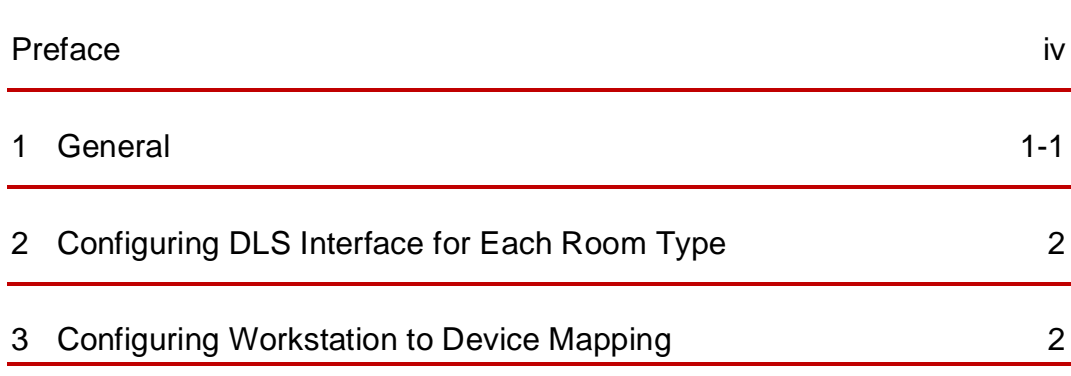

### <span id="page-3-0"></span>Preface

#### **Purpose**

This guide explains the common handling of the Ifc8.Net IfcControl module.

#### **Audience**

This document is intended for system administrators, support, and users familiar with the Hotel Property Interface application IFC8.

#### **Customer Support**

To contact Oracle Customer Support, access My Oracle Support at the following URL:

#### [https://support.oracle.com](https://support.oracle.com/)

When contacting Customer Support, please provide the following:

- Product version and program/module name
- Functional and technical description of the problem (include business impact)
- Detailed step-by-step instructions to re-create
- Exact error message received
- Screen shots of each step you take
- Email address of conatct person

#### **Documentation**

Oracle Hospitality product documentation is available on the Oracle Help Center at <http://docs.oracle.com/en/industries/hospitality/>

#### **Table 1 Revision History**

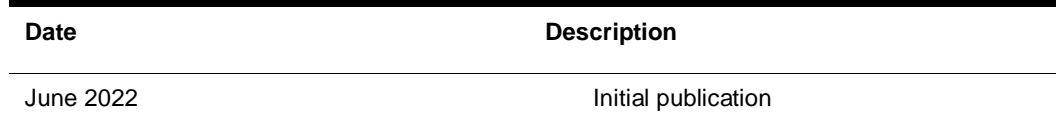

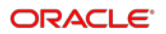

# <span id="page-4-0"></span>1 **General**

IFC8 is used as the primary Property Interface application with Oracle Suite8 PMS and Oracle OPERA PMS (on-Premise & Cloud).

IFC8 is intended to be installed at the customer site for communication with certain external systems utilized by the site.

This document will outline the common configuration and handling of the Suite8 PMS application in regards to door locking Interfaces.

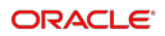

# <span id="page-5-0"></span>2 Configuring DLS Interface for Each Room Type

In Suite8 PMS, each Room Type is configured to a specific DLS (Door Locking system). This enables the use of two DLS during a transition period from one system to another. To Configure this, access Suite8 PMS:

- **1.** Go to **Configuration** -> **Reservations** -> **Room Management** -> **Room Types**
- **2.** Select a room category and link the appropriate DLS Interface using the LOV as shown in the below example.

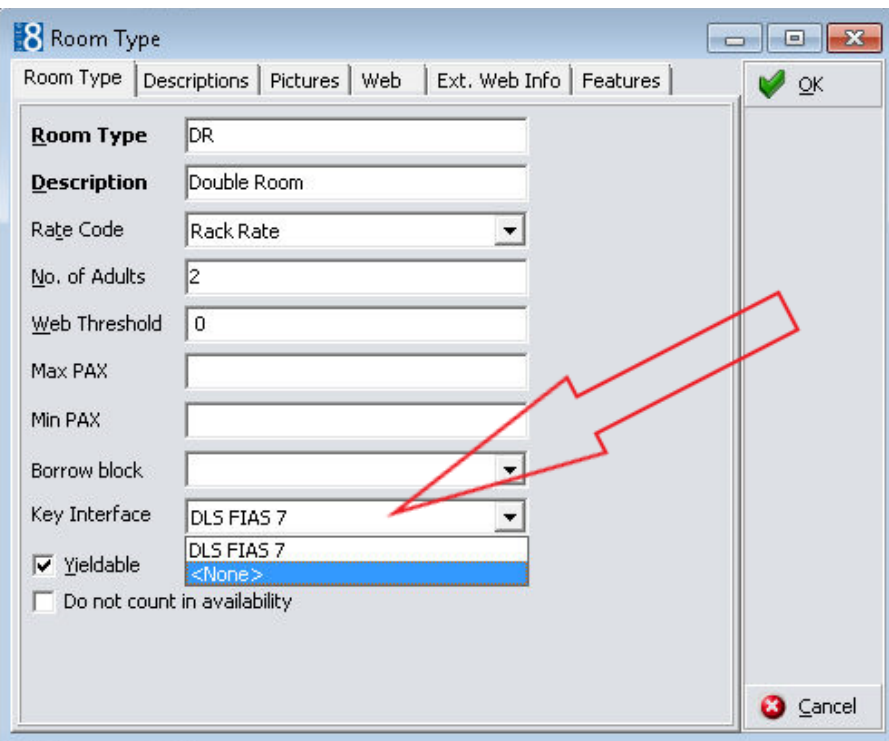

If this is not configured, PMS will offer you a key option. However, no command will be executed.

### <span id="page-5-1"></span>3 Configuring Workstation to Device Mapping

The following steps will need to be completed to allocate a specific encoder to a specific workstation.

Access the configuration in IFC8 DLS Interface.

- **1.** Go to the main section and open the DbsConfig; you will be asked for a PMS username and password.
- **2.** Proceed to the IDMP section of the configuration tree.
- **3.** Duplicate an existing row by using a right click and selecting the duplicate row.

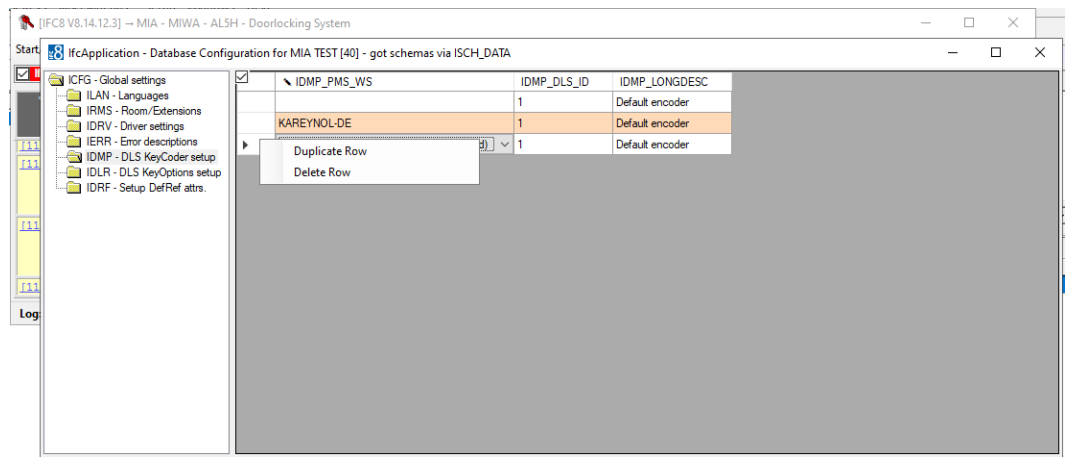

**4.** Select the workstation you wish to link and enter the LDS\_ID to link it.

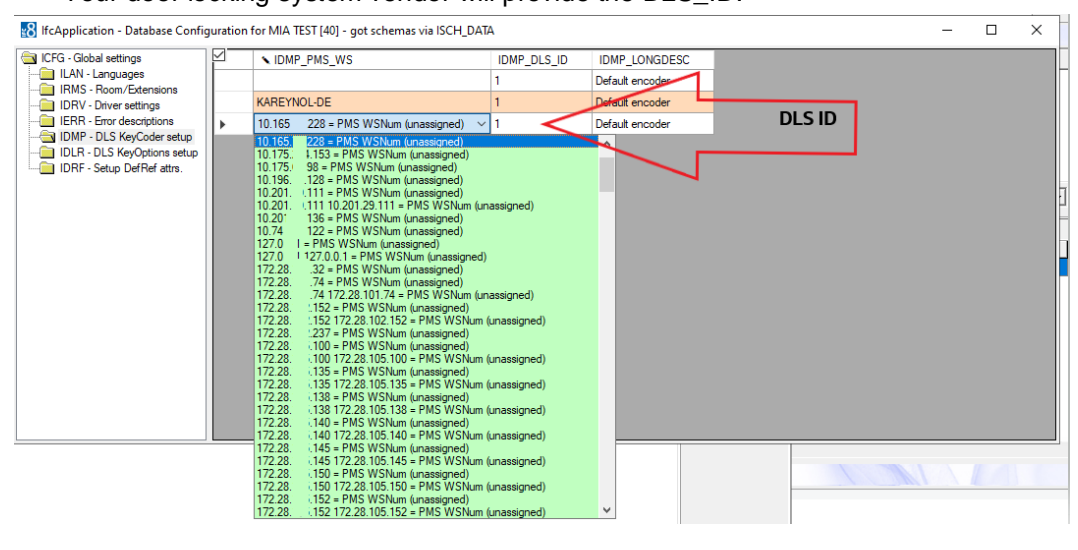

Your door locking system vendor will provide the DLS ID.